Автор: 07.03.14 16:40 -

Проблемы с использованием устаревших сканеров зачастую связаны с отсутствием последних версий соответствующих драйверов как в Windows, так и у производителей. Однако в большинстве случаев разрешение и качество таких аппаратов еще вполне приемлемое. Конечно, вы можете создать вторую виртуальную ОС и запускать сканирование из нее, но программа VueScan предлагает более практичное решение. Бесплатная базовая версия этого ПО с ограниченной функциональностью позволяет вернуть в строй старый сканер для использования при необходимости. При этом даже стандартная и профессиональная версии этой утилиты стоимостью около 320 и 640 гривен соответственно с дополнительными профессиональными возможностями, такими, например, как калибровка, обойдутся вам дешевле, чем новый сканер от известного бренда.

В любом случае попытаться стоит. Для начала убедитесь, что приложение VueScan поддерживает модель вашего сканера. Список устройств вы найдете на сайте программы (короткая ссылка: **b23.ru/hc4t**). Страница для конкретной модели содержит сведения о поддерживаемых функциях и особенностях. Здесь даже находится ссылка для загрузки последней версии программы. Поскольку часто существуют небольшие исправления, рекомендуем загружать VueScan непосредственно со страницы **hamrick.com/#download**

. Разница в версиях будет заметна впоследствии, в зависимости от того, есть ли у вас лицензионный ключ. Купить программу можно в любой момент, однако все описанные ниже действия доступны и в базовой версии.

VueScan автоматически распознает работающий сканер и воспользуется имеющимся драйвером. Если устройство еще не функционирует, нажмите комбинацию клавиш «Win+Pause» и запустите Диспетчер устройств. В нем найдите свой сканер в категории «Устройства обработки изображений». Щелкните по нему правой кнопкой мыши и запустите команду «Обновить драйверы». Теперь необходимо выбрать вариант «Выполнить поиск драйверов на этом компьютере». В качестве места расположения задайте «C:VueScan» и нажмите на «Далее». Таким образом можно даже заменить драйвер: сначала удалите старый, перезапустите Windows и подключите драйвер VueScan.

На этапах 2 и 3 в пошаговом руководстве справа вы увидите, насколько легко и быстро осуществляется сканирование в VueScan по настроенной процедуре. Созданные файлы приличного качества не будут содержать водяных знаков. Помимо этого программа позволит выбрать разрешение сканируемого снимка, тип (расширение) сохраняемого файла, а также заранее задать баланс белого. Вы также можете вручную подправить

Автор: 07.03.14 16:40 -

цвета, подробно оценив их на гистограмме кривых, и сразу улучшить цветопередачу. Кроме того, впоследствии вы сможете настроить яркость, контраст и цвета в графическом редакторе.

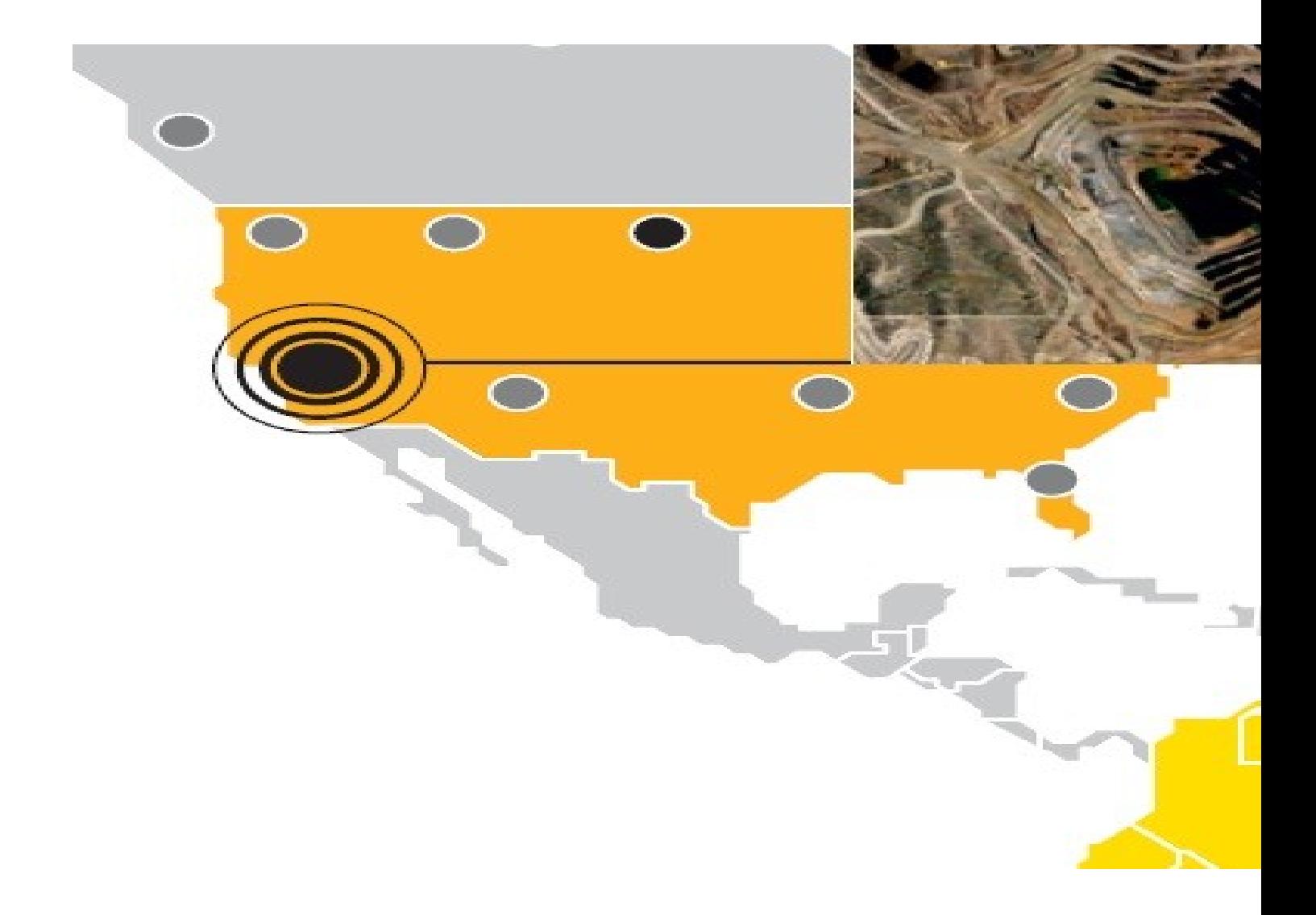

**1) Новый драйвер**. VueScan работает с тысячей даже устаревших моделей сканеров, при необходимости используя собственные драйверы, и позволяет за несколько кликов получить результат благодаря стандартным опциям. Интерфейс программы полностью локализован.

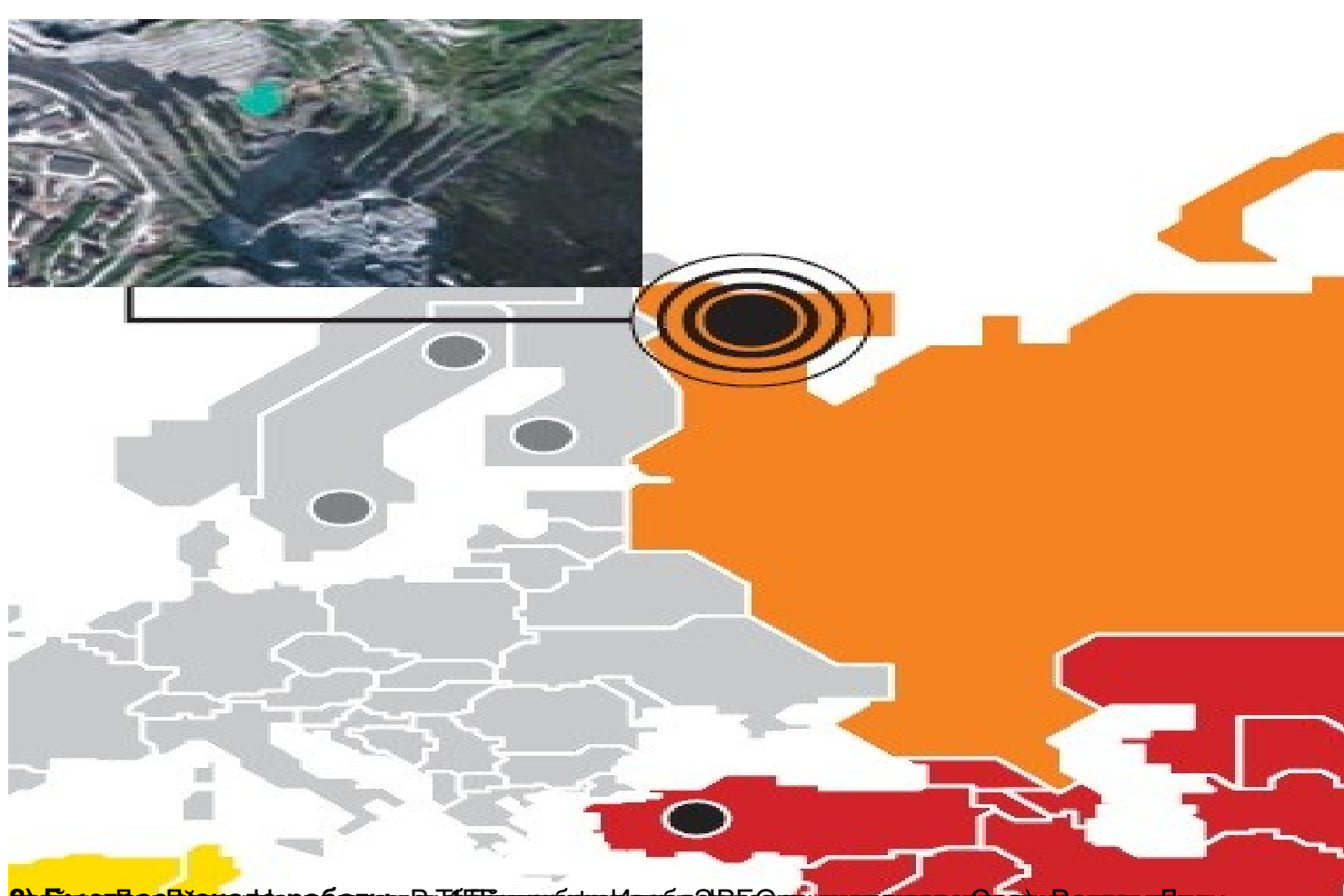

**Эрфикетиппедисинаствера болгон уе**лийдтикин барки кылымда Ж.Бание окуу казаска карменен диамет

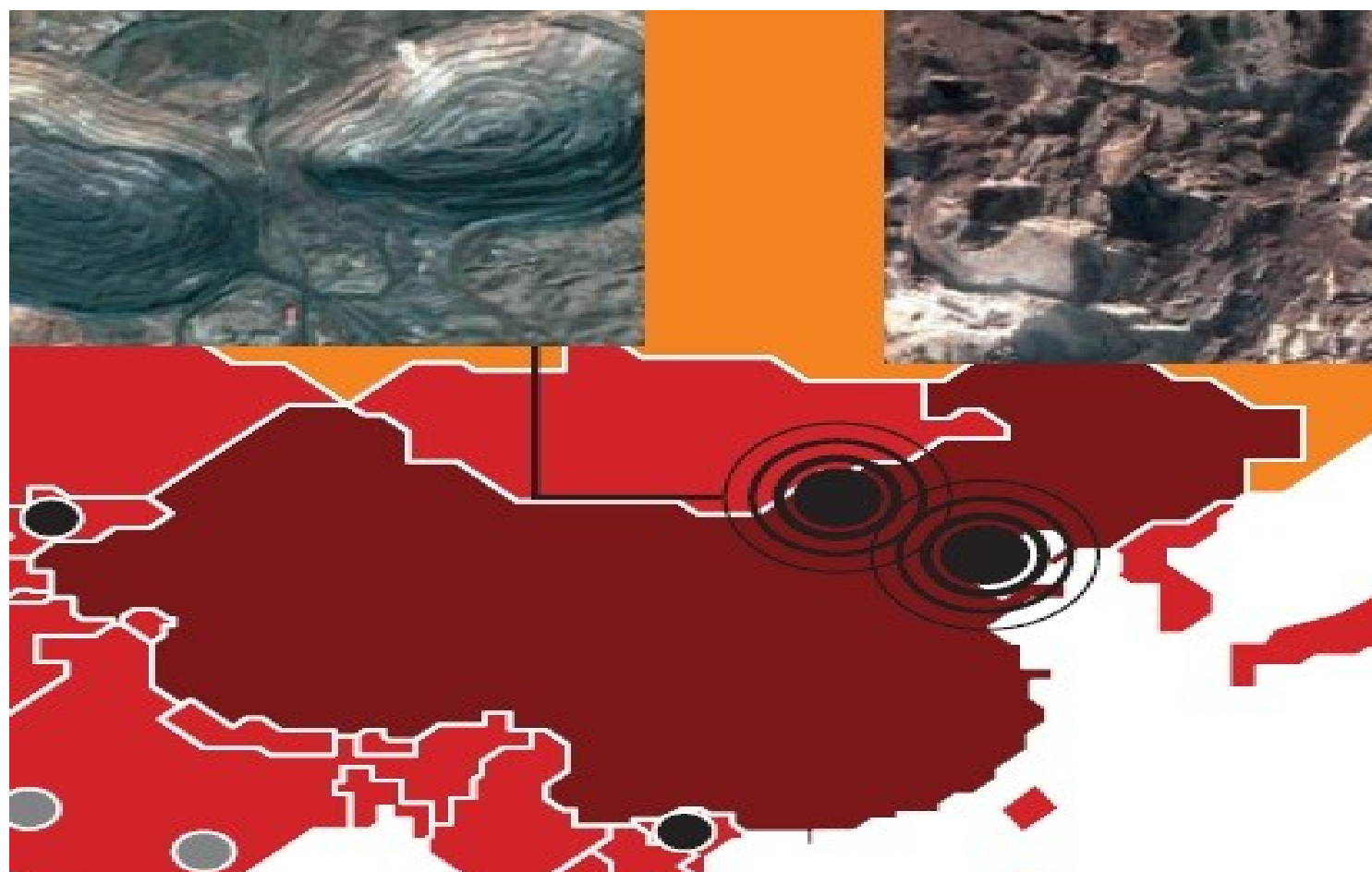

**3) Гибко превания ризования с период применение для рамки для рамки с применение и по для режиме на видете поль** 

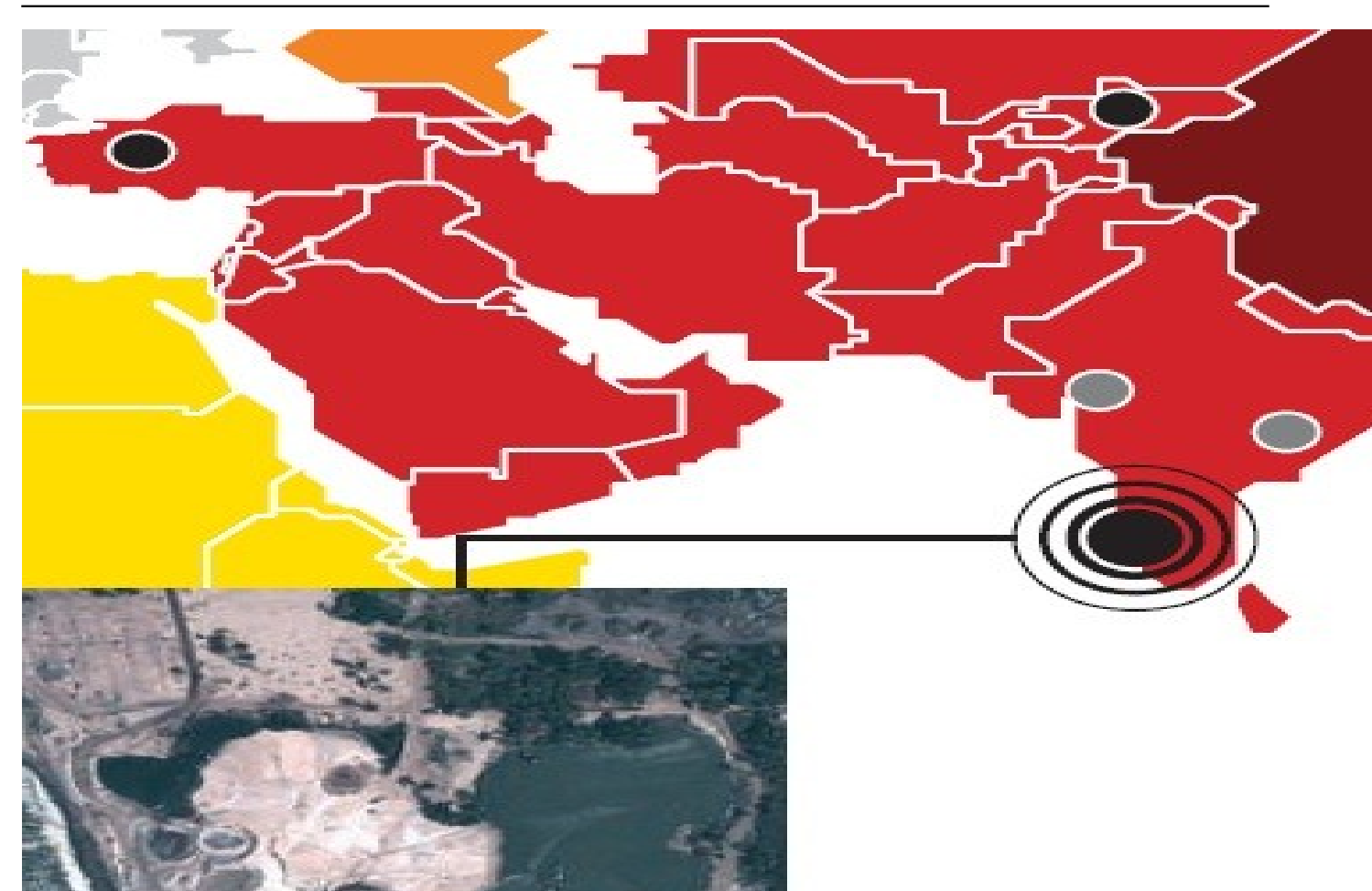

**4) Расширенные возможности настройки в можните вастройки механирования Больше».** 

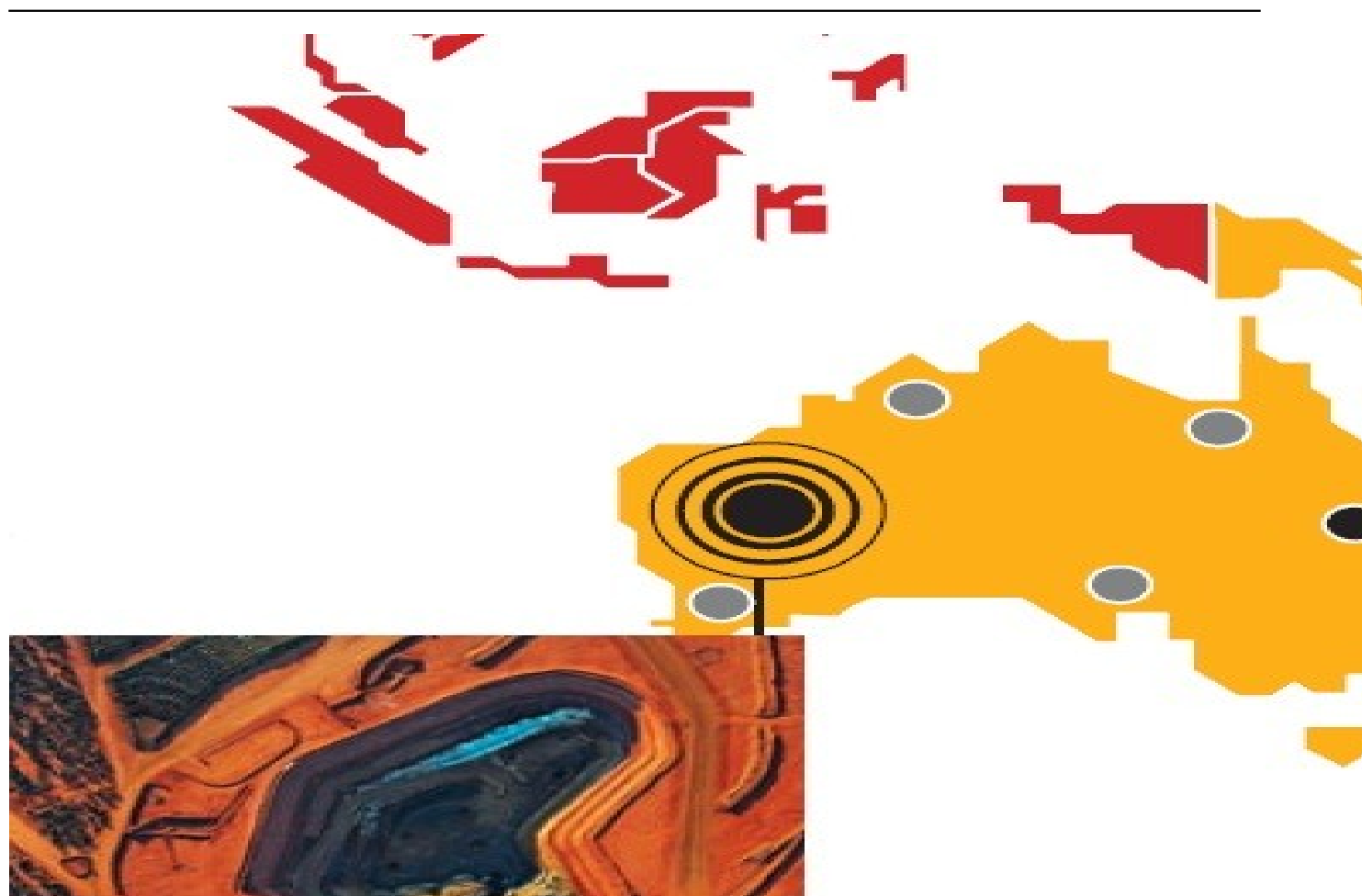

**5) Вкладка «на выходе»** TIFF, PDF, текстовый OCR или RAW), а также дополнительные возможности сохранения. Файл OCR работает даже в базовой версии программы. . Здесь вы выбираете место сохранения, тип файла (например,

Автор: 07.03.14 16:40 -

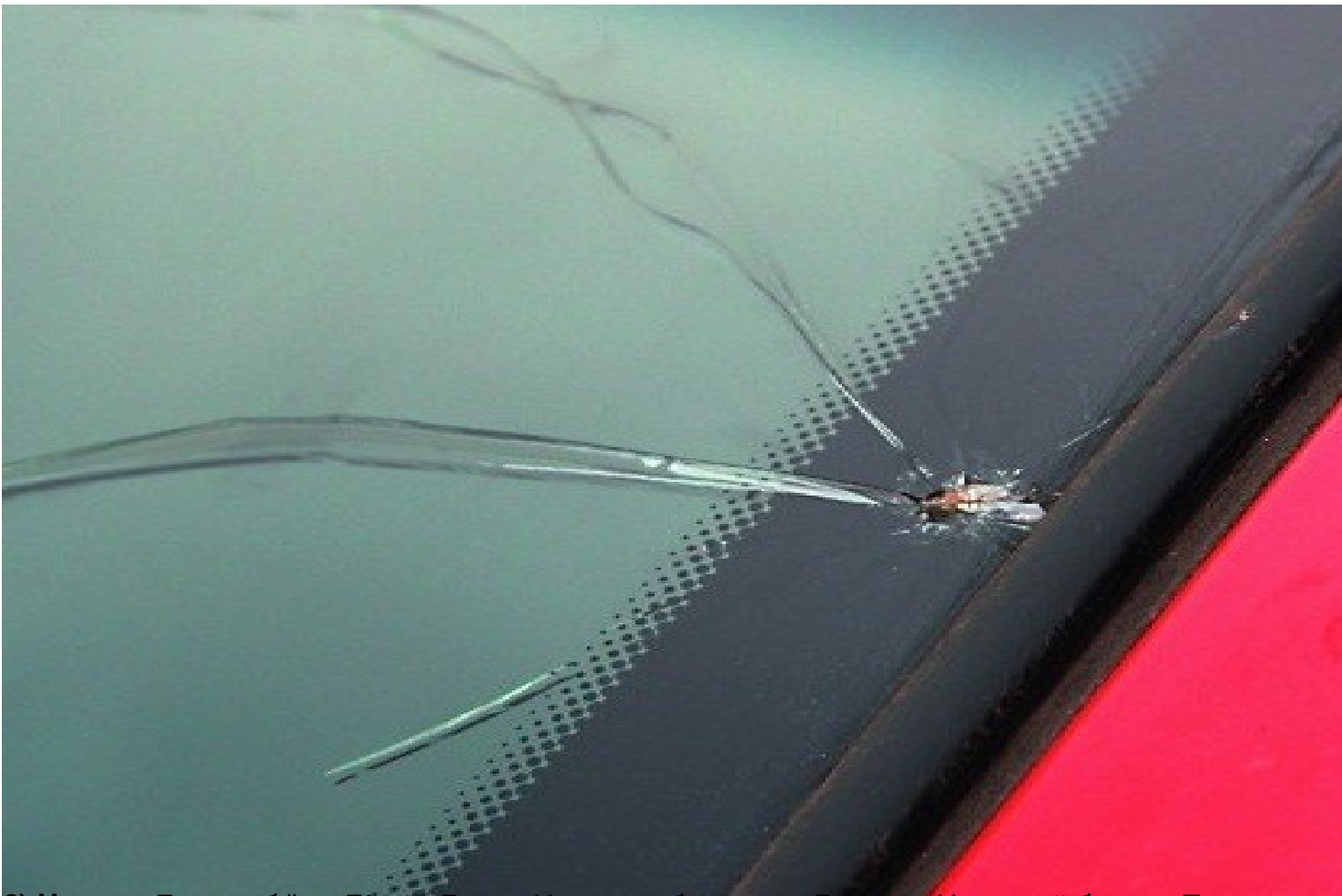

**бир импераливные опроболу высокон** и политические начал от политической институтации и полной температор и при

Автор: 07.03.14 16:40 -

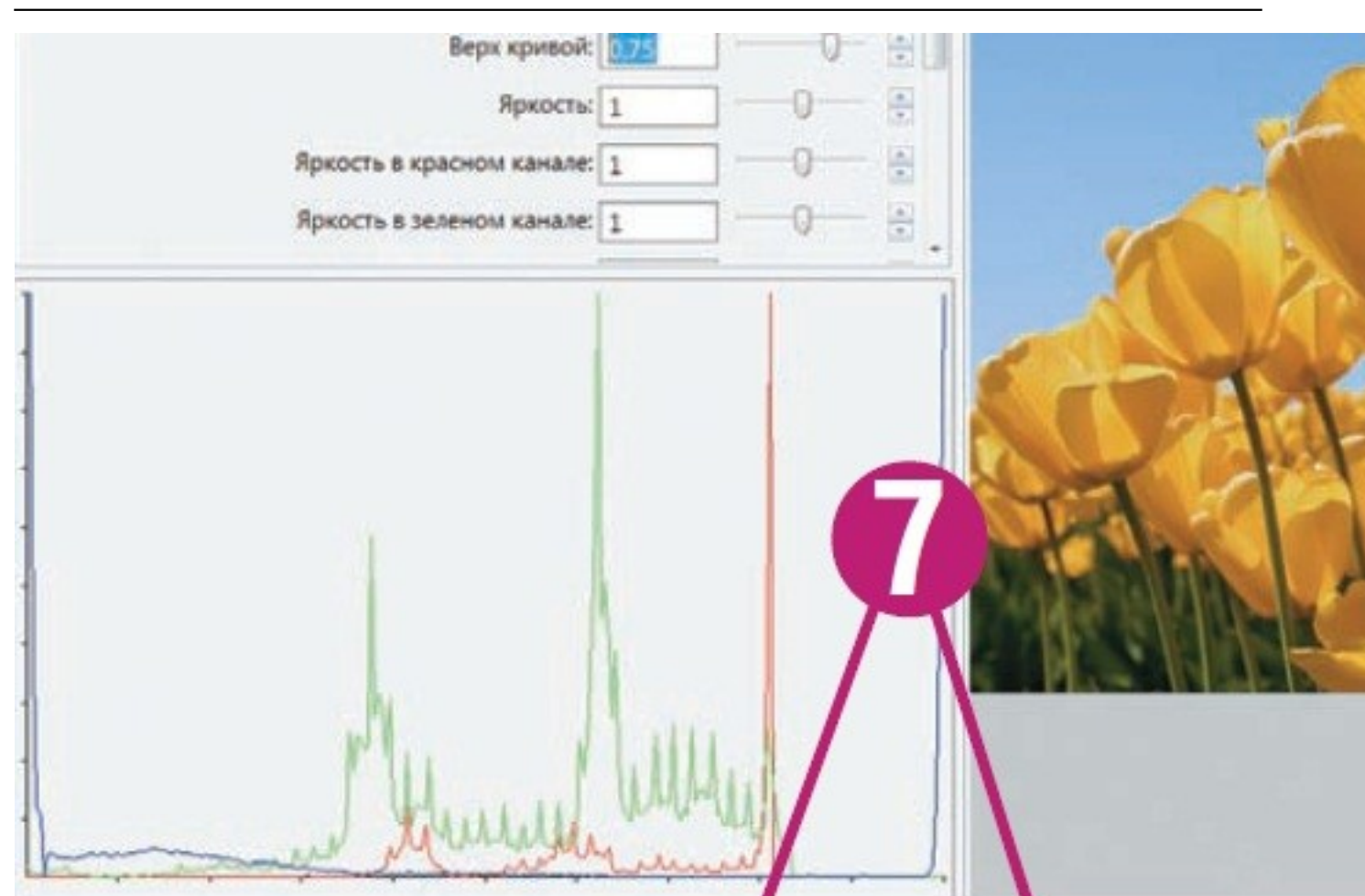

**7) Работа с кривыми в Анализа картинки зобрадействия в постепени и в менена би в то образкения»** 

Автор:

## Параметры

# Сканироват

8

Я БОГА **ХОССТВОЕ** В СЕВДА <mark>И СТВОРОС</mark>А В ВОДЕ СТРОДЕТЕ ПРЕМОЛЬ ОСПРЕДВОЕ В СРЕССТВОЕ ПРЕДОБЛАСТИЯ О В

**Read more** http://www.chip.ua/stati/novaya-zhizn-starogo-skanera/